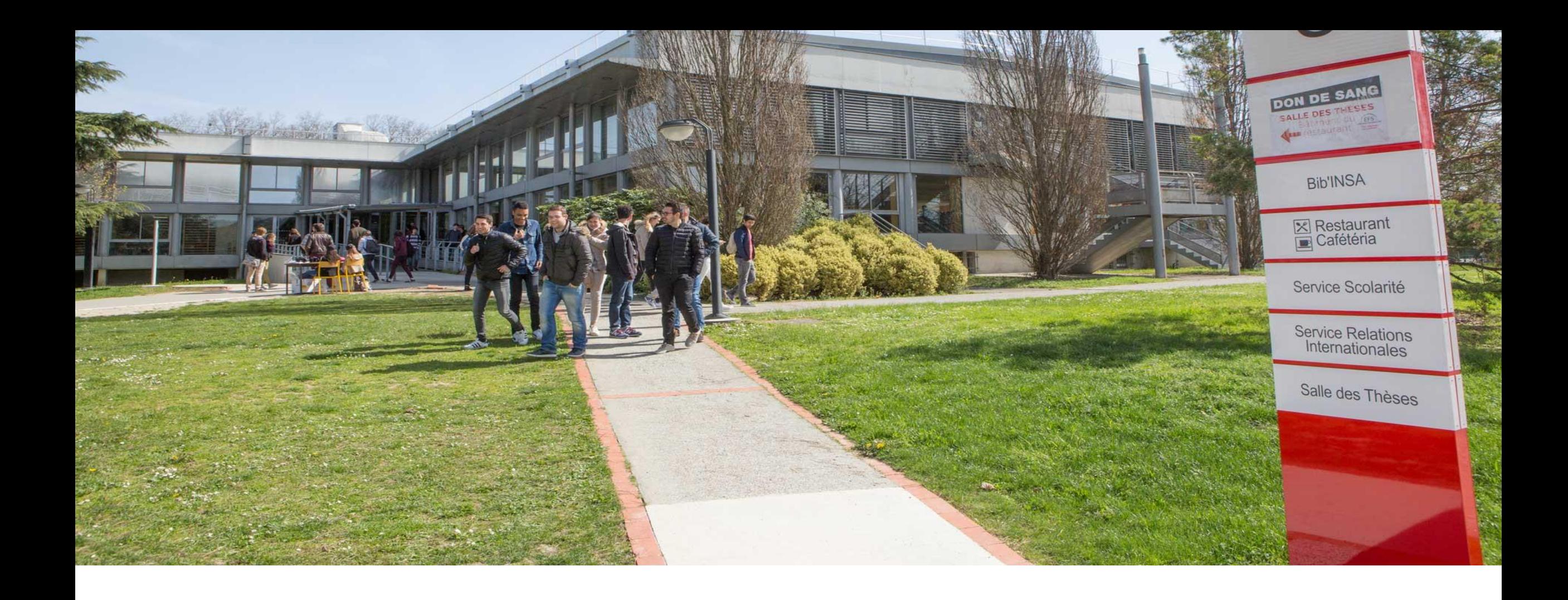

### LE PROTOCOLE ACME

# ORIGINES (1)

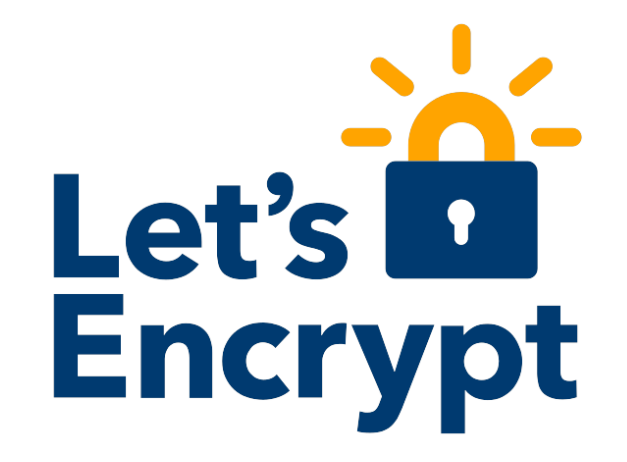

### En 2015 est lancé Let's Encrypt

- But : généraliser l'usage de connexions sécurisées sur Internet
	- Couteuses (peu ou pas d'AC gratuites StartCom de 2009 à 2016, CloudFlare Universal SSL en 2014)

#### Service proposé

- Fourniture de certificats de classe 1 (DV) gratuits et valides 3 mois
- Via un protocole : ACME
- Et son client Open Source: certbot (ex letsencrypt.sh)

#### Fondé par **Internet Security Research Group** (**ISRG**)

- **Organisme à but non lucratif**
- Participants: Cisco, University of Michigan, Mozilla, ACLU, CoreOS, Facebook, and the Electronic Frontier Foundation

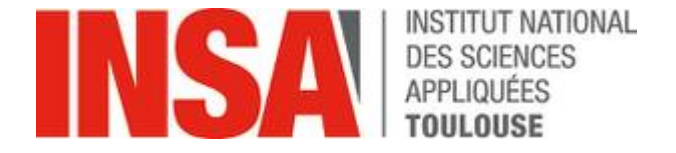

### ORIGINES (2): LET'S ENCRYPT

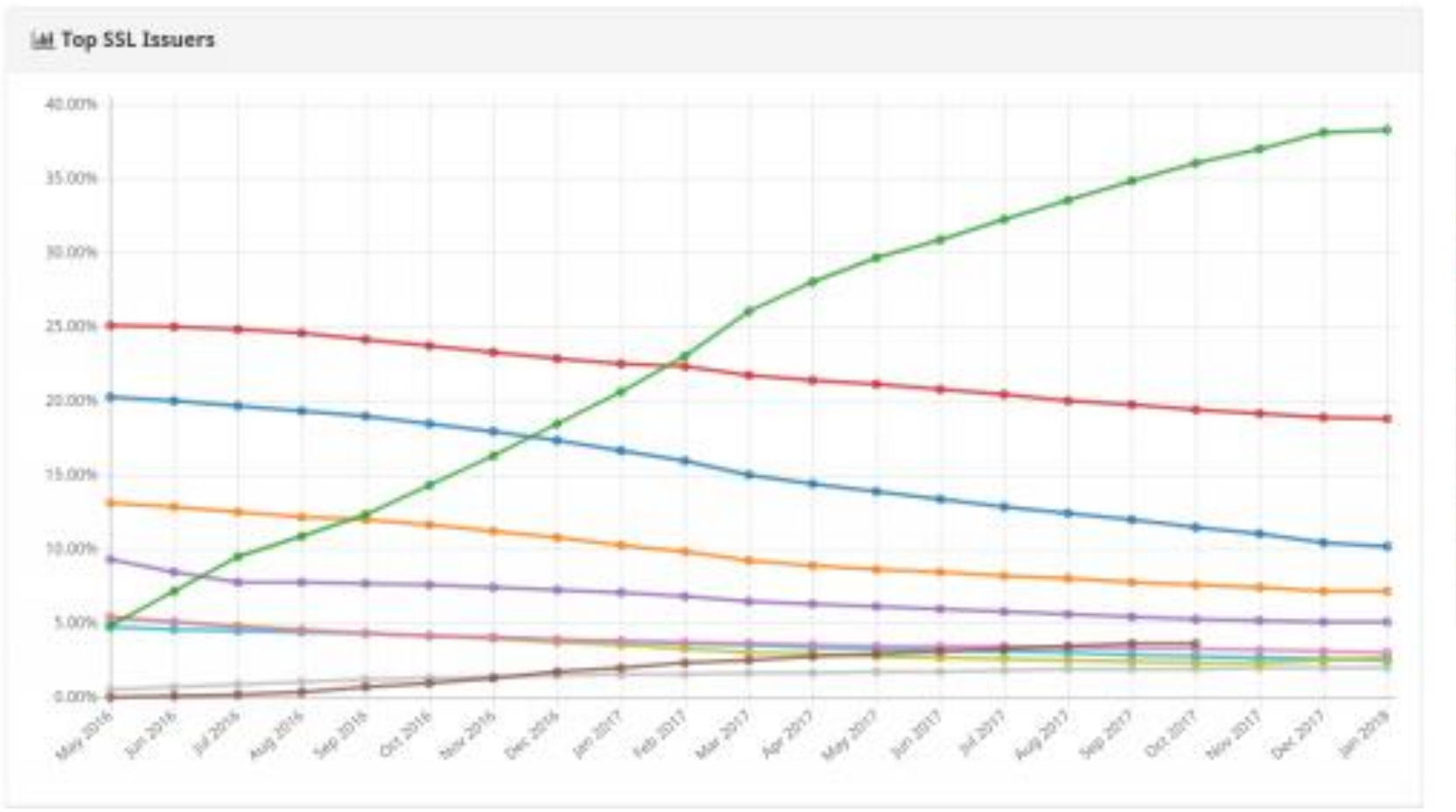

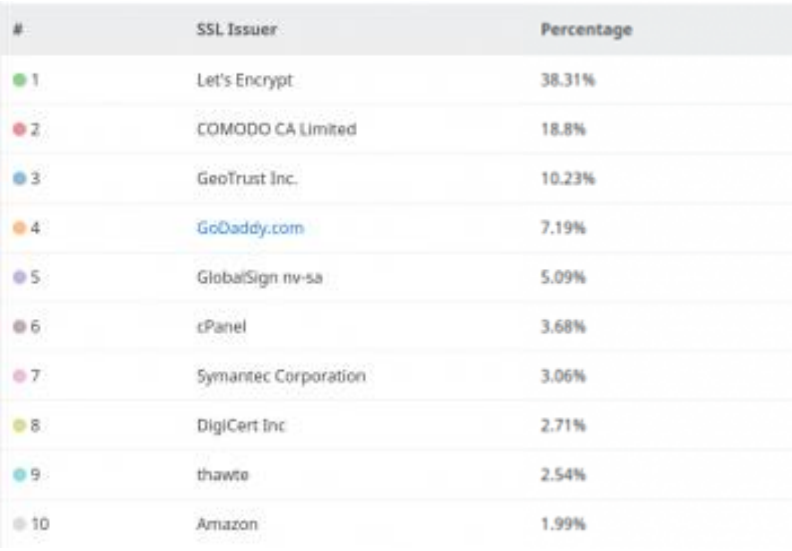

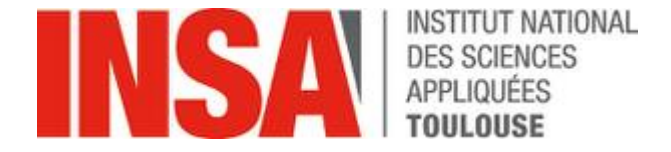

### WHAT IS THAT?

Automatic Certificate Management Environment

Protocole de communication avec des AC (CA) Permettant de générer des certificats à la demande

ACME v2 est aujourd'hui un standard: RFC8555

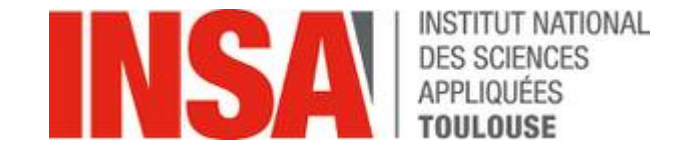

### FONCTIONNEMENT DU PROTOCOLE: CHALLENGE

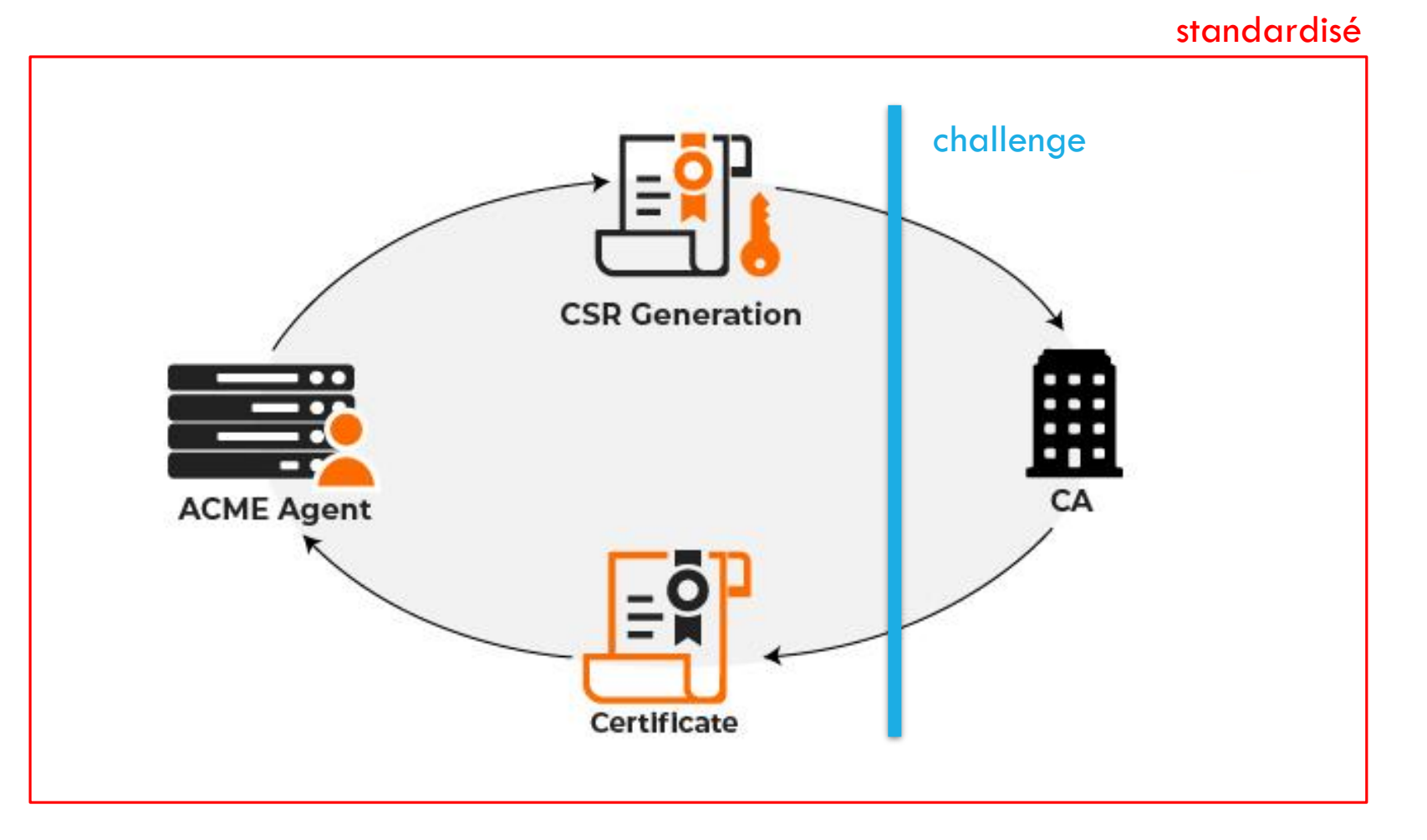

Échanges en **JSON** 

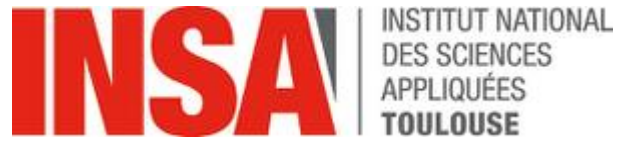

### DIFFÉRENTS TYPES DE CHALLENGE **Web Server**

### Dans le cas de Let's Encrypt

- HTTP-01: le CA valide un fichier hébergé sur le domaine (en http)
	- http://<DOMAIN>/.well-known/acme-challenge/<TOKEN>
- DNS-01: le CA valide un enregistrement DNS correspondant à une clé locale
	- \_acme-challenge.<DOMAIN> IN TXT "<TOKEN>"
	- Permet de générer des wildcard (http-01 ne le permet pas)

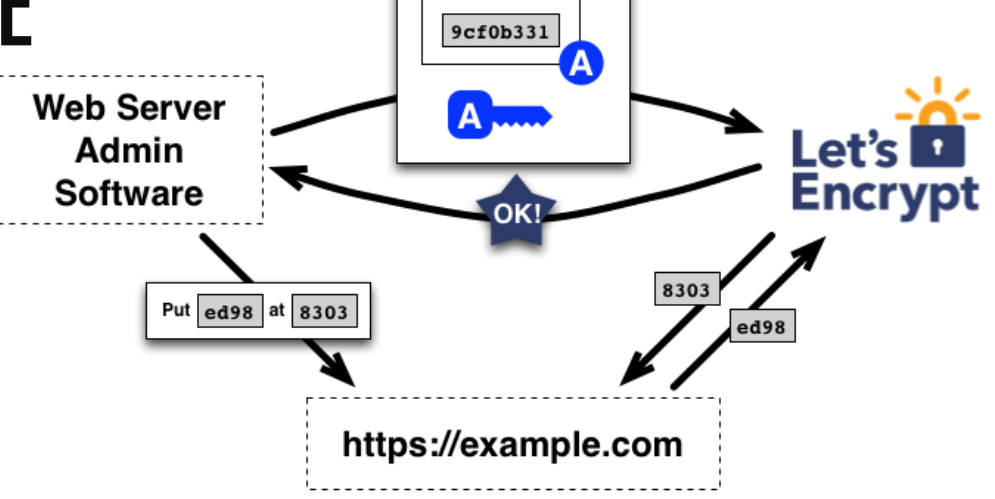

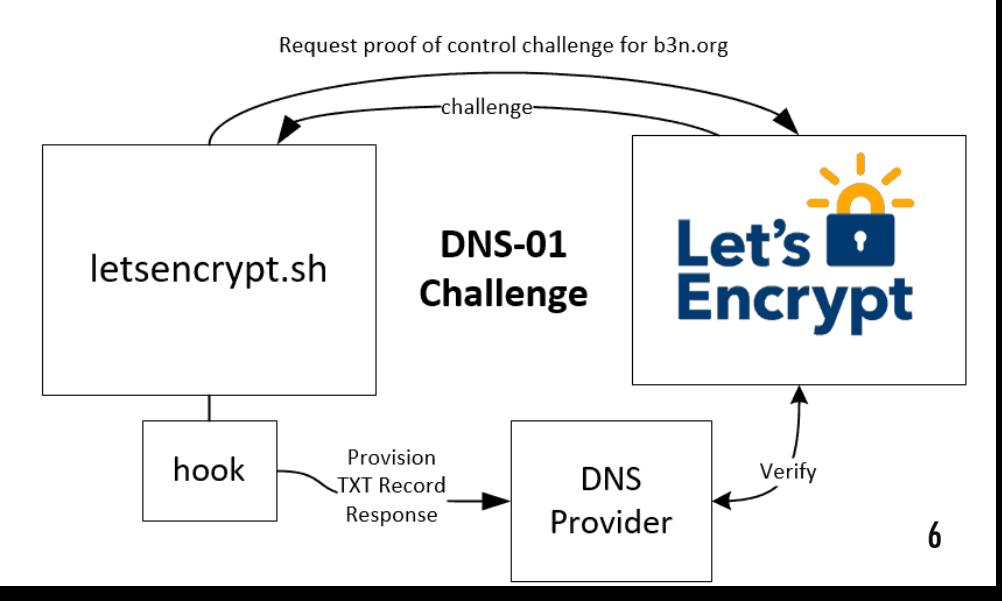

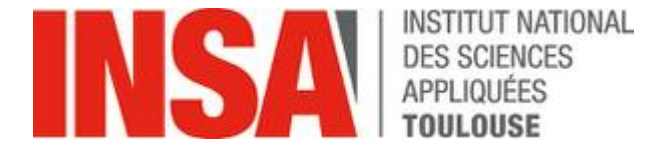

7

# ET CONCRÈTEMENT (1) ?

On installe le client certbot

On demande le certificat au provider

On résout le challenge

On obtient le certificat

Exemple avec Let's Encrypt et certbot

 $\ldots$  sur un sous-domaine de capitoul (merci  $\mathbb{G}$ )

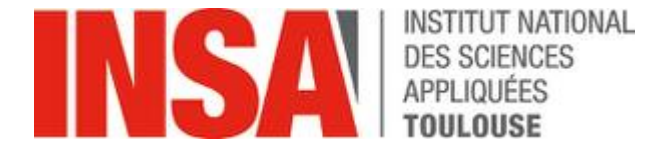

# [DEMO OFFLINE]

apt install certbot

### # Version standalone (certbot lance serveur web autonome)

certbot certonly --standalone -d testacme1.capitoul.org --email une-adresse-mail@un-domaine.fr --agree-tos

### # Version webroot (utilise un serveur existant / racine web)

apt install apache2 service apache2 start

certbot certonly --webroot -w /var/www/html/ -d testacme2.capitoul.org --email une-adresse-mail@un-domaine.fr --agree-tos

 $\Rightarrow$  Les certificats sont alors disponibles dans /etc/letsencrypt/live/[domaine]

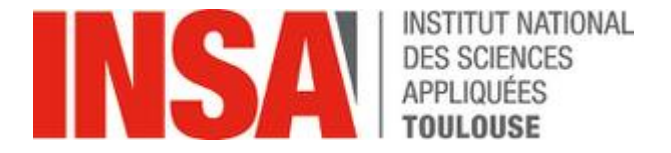

# ET CONCRÈTEMENT (2) ?

### Certbot: challenge HTTP-01

- standalone (certbot lance serveur web autonome)
- webroot (utilise un serveur existant / racine web)
- nginx (va bidouiller les fichiers nginx)

### Et pour l'ESR ?

- Marché TCS / Géant: Sectigo
	- Le challenge est une authentification du client
		- Gestion du compte uniquement avec ACME v2
	- Certificat OV (EV non testé  $\Rightarrow$  double-validation ?)

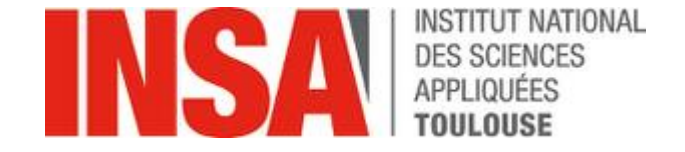

## MISE EN PLACE AVEC SECTIGO (1)

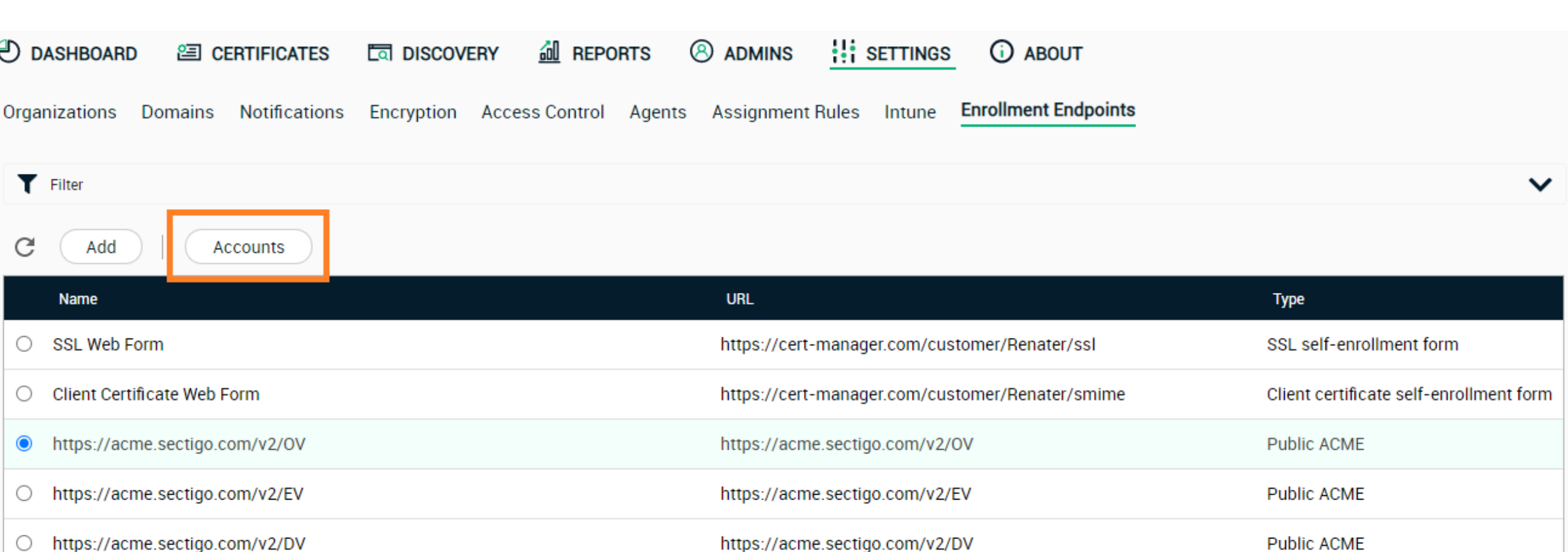

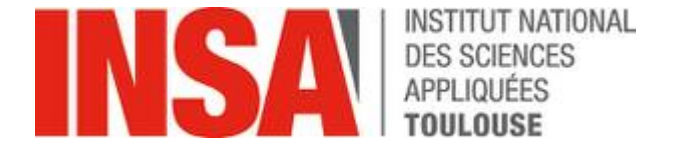

### MISE EN PLACE AVEC SECTIGO (2)

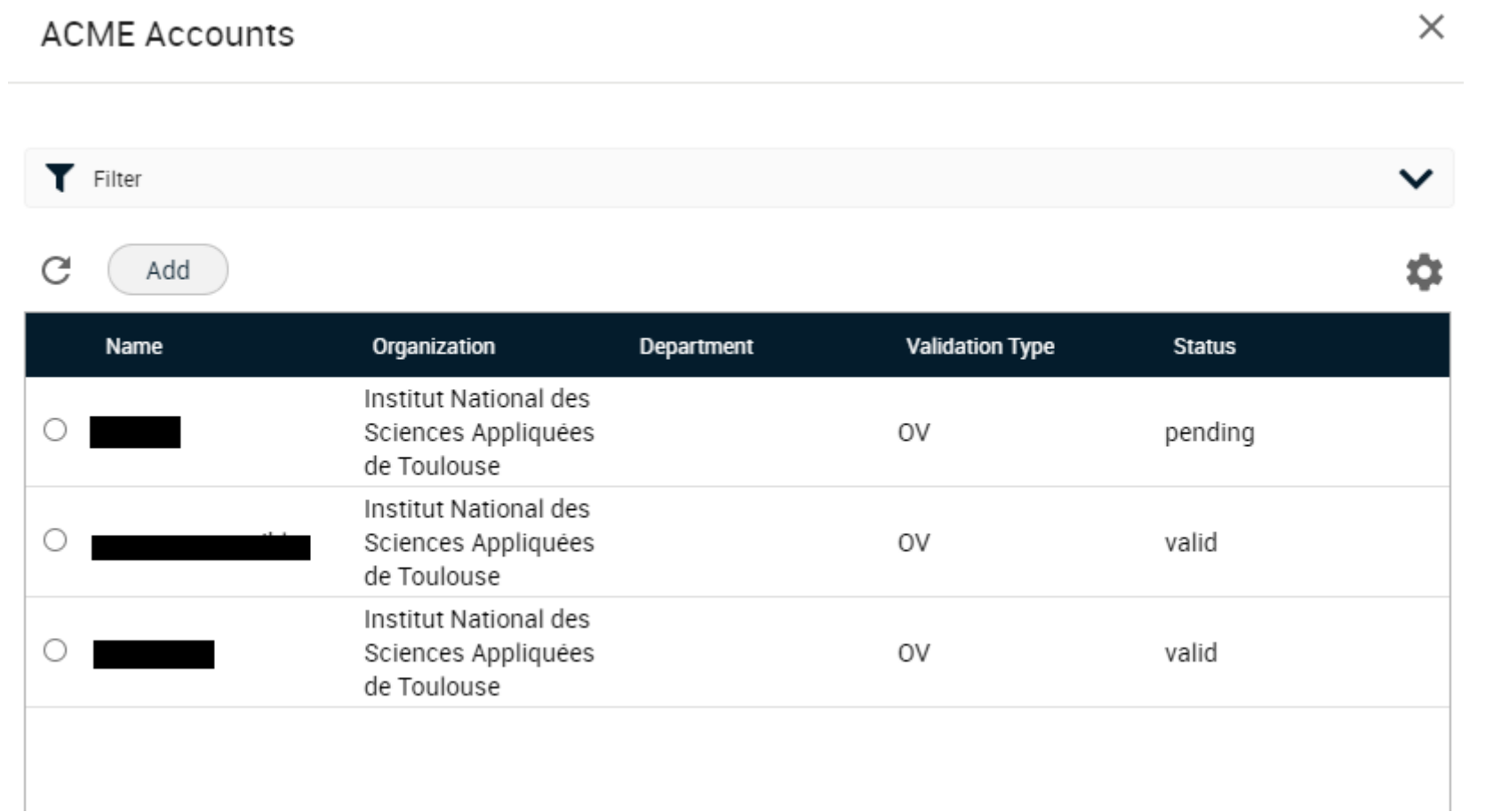

 $11$ 

# SECTIGO (3)

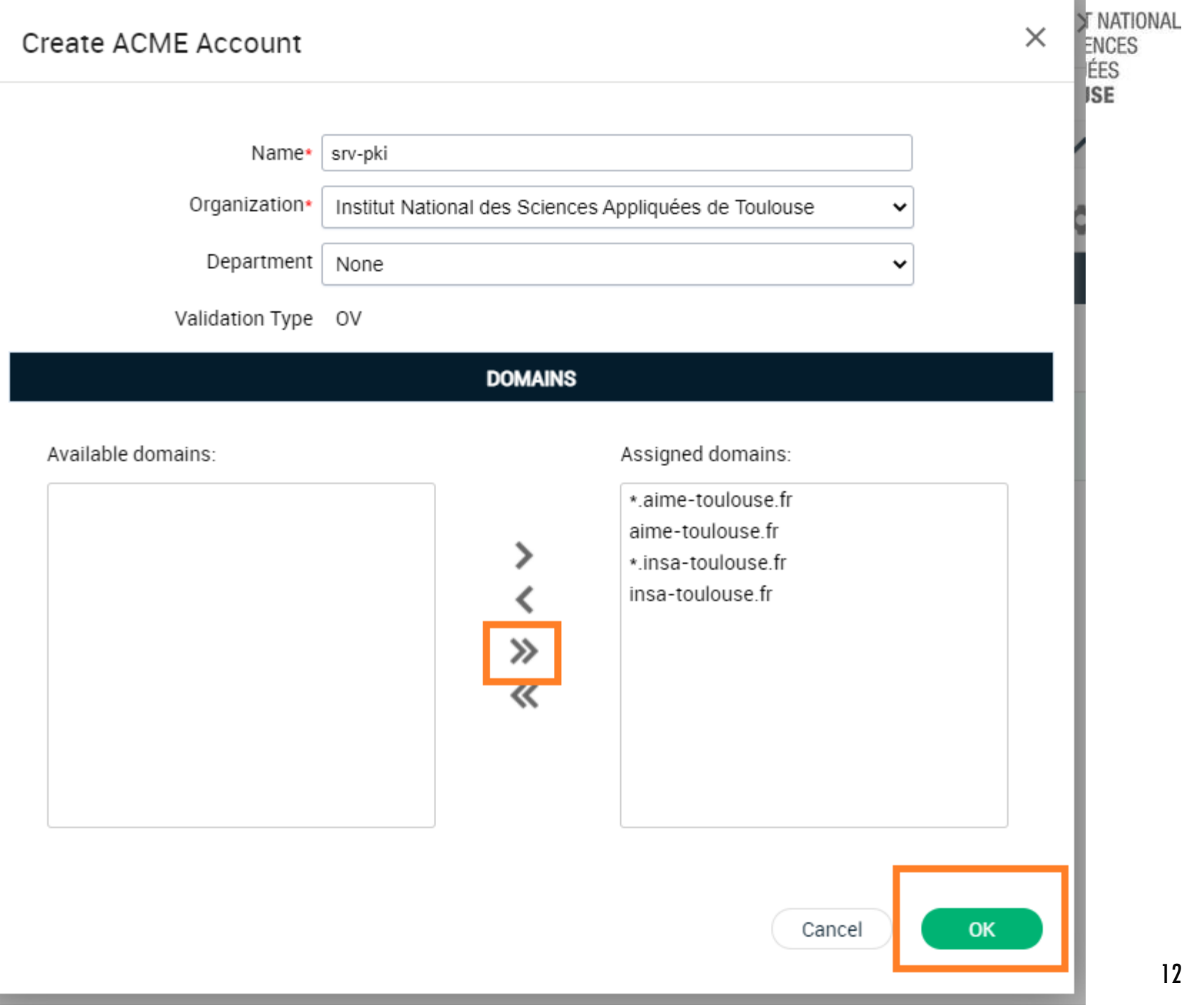

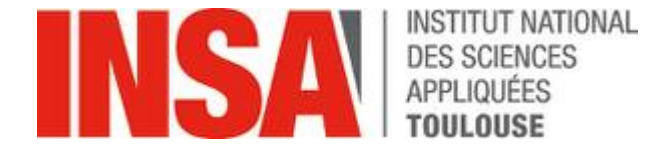

### MISE EN PLACE AVEC SECTIGO (4)

ACME Account details: srv-pki

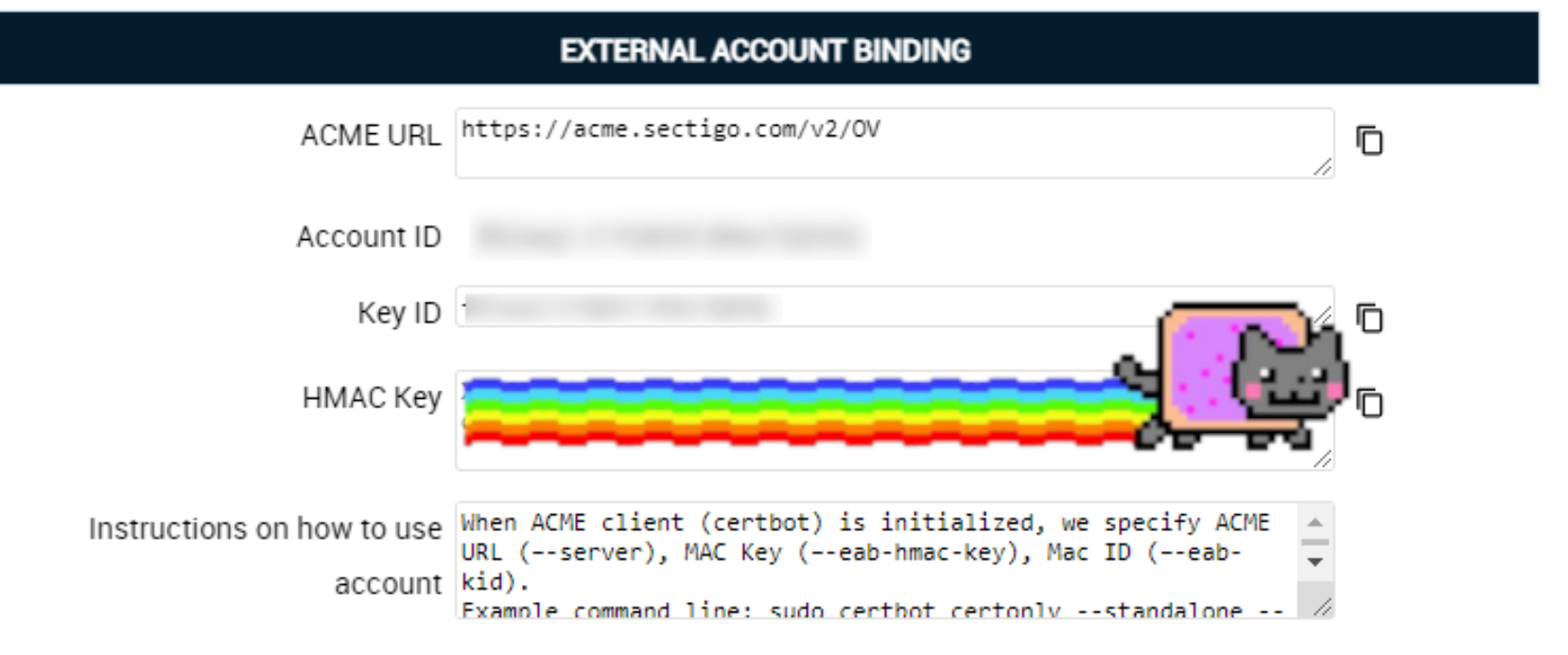

#### **Close**

 $\times$ 

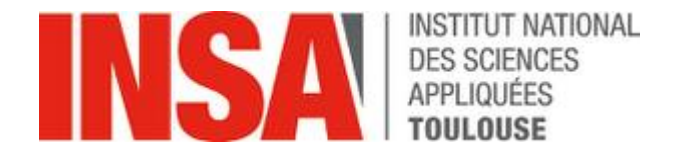

# INTÉGRATION DANS LE SI

#### Différences par rapport à Let's Encrypt

- Pas de réel challenge, accès libre à la génération
- Les certificats sont générables partout où est stockée la clé
- Attention à la protection de cette clé: gestion de PKI à mettre en place

#### Client certbot:

- À l'INSA: script qui encapsule et déploie les certificats dans tous les formats (via SCP)
	- Depuis un serveur de déploiement (a accès à tous les serveurs)
	- Les certificats sont sauvegardés en local

#### cert\_from\_acme Usage: /usr/local/bin/cert\_from\_acme shortname [shortaliasnames...] # cert\_from\_acme www messagerie moncompte

KEY: /etc/ssl/www/www.key CHAIN: /etc/ssl/www/www.chain CRT+CHAIN: /etc/ssl/www/www.chained.crt JKS: /etc/ssl/www/www.jks (mdp: changeit) Configuration Apache /etc/ssl/www/www.crt SSLCertificateFile SSLCertificateKeyFile /etc/ssl/www/www.key SSLCACertificateFile /etc/ssl/www/www.chain Configuration Nginx ssl\_certificate /etc/ssl/www/www.chained.crt; ssl\_certificate\_key /etc/ssl/www/www.key;

Configuration HAProxy

CRT: /etc/ssl/www/www.crt

bind xxx:443 ssl crt /etc/ssl/www/www.full.pem

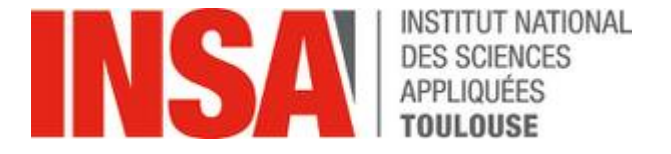

# INTÉGRATION DANS LE SI: CERTBOT

```
for san in `echo \frac{1}{2} | sed -e 's/,/ /'`; do
    args="sharp = "~args -d %{s1}. ssqrt{f1}done
certbot-auto certonly \
        -standalone \
        --non-interatorative \n\-agree-tos \
        --email
        --server https://acme.sectigo.com/v2/OV \
        --eab-kid "$(cat /usr/local/etc/sectigo/key)" \
        --eab-hmac-key "$(cat /usr/local/etc/sectigo/hmac)"
        \frac{2}{3}args
        --cert-name $commonName
```
Les deux clés permettent d'initialiser le compte qui sera stocké dans /etc/letsencrypt/accounts/acme.sectigo.com/v2/OV

Ces deux clés ne sont plus nécessaires ensuite

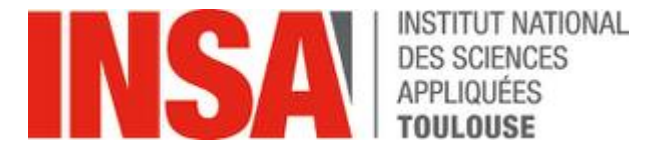

# INTÉGRATION DANS LE SI: ANSIBLE ACME (1)

- name: Generate an OpenSSL private key with the default values (4096 bits, RSA)<br>community.crypto.openssl\_privatekey: path: /etc/ssl/private/acme-account.pem connection: local
- name: Change account's key to the one stored in the variable new\_account\_key community.crypto.acme\_account:

```
acme_version: 2
  account_key_src: "{{ acme_key }}"
  state: present
  acme_directory: "{{ acme_directory }}"
  external_account_binding:
    key: "{\{ \text{acme\_hmac\_key } \}kid: "{\{ \text{acme\_key\_ID } } \}"alg: HS256
connection: local
```
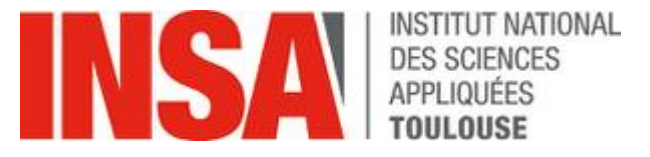

# INTÉGRATION DANS LE SI: ANSIBLE ACME (2)

```
- name: Create a directory if it does not exist
  ansible.builtin.file:
    path: "{{ certs_path }}"
   state: directory
   mode: '0700'
- name: Generate an OpenSSL private key with the default values (4096 bits, RSA)
  community.crypto.openssl_privatekey:
    path: "{{ certs_path }}{{ crt_common_name }}.pem"
   type: ECC
    curve: secp256r1
  connection: local
- name: generate csr
 openssl_csr:
    path: "\{\{\text{cert\_path }\}\}/\{\{\text{ crt\_common\_name }\}\}.csr"privatekey_path: "{{ certs_path }}{{ crt_common_name }}.pem"
    common_name: "{{ crt_common_name }}"
    subject_alt_name: "DNS: {{ crt_subject_alt_name | join(', DNS:') }}"
```
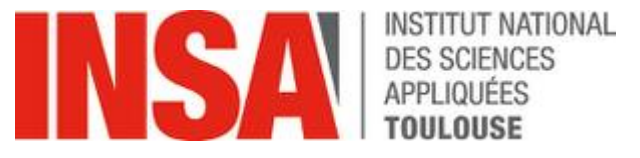

# INTÉGRATION DANS LE SI: ANSIBLE ACME (3)

```
- name: create acme challenge
 community.crypto.acme_certificate:
   acme_version: 2
   account_key_content: "{{ acme_key_contents }}"
   csr: "{{ certs_path }}/{{ crt_common_name }}.csr"
   dest: "{{ certs_path }}/{{ crt_common_name }}.crt"
   acme_directory: "{{ acme_directory }}"
 register: challenge
```

```
- name: create acme challenge
 community.crypto.acme_certificate:
   acme_version: 2
   account_key_content: "{{ acme_key_contents }}"
   csr: "{{ certs_path }}/{{ crt_common_name }}.csr"
   dest: "{{ certs_path }}/{{ crt_common_name }}.crt"
   fullchain_dest: "{{ certs_path }}{{ crt_common_name }}.full.crt"
   acme_directory: "{{ acme_directory }}"
   chain_dest: true
   data: "\{{challenge}\}"
```
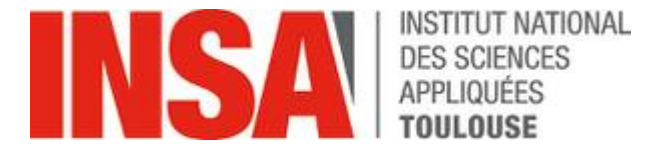

# INTÉGRATION DANS LE SI

#### Ansible vs certbot

- Pour la génération et le cycle de vie: ++certbot
- Pour le déploiement: les deux conviennent
	- Ansible permettra de mettre en place la copie des certificats (éventuellement générés via certbot), la supervision
	- Sur quelle machine lancer l'opération: question du stockage de la clé privée
	- Rajout d'une variable dans host\_vars:

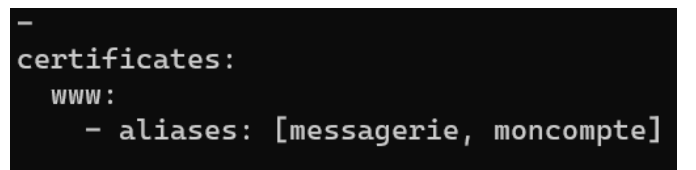

.. vs Sectigo REST API ? (exemples de playbook sur le net)

### Cycle de vie

- $\cdot$  certbot renew (cron) + envoi des certificats
	- non encore mis en place chez nous

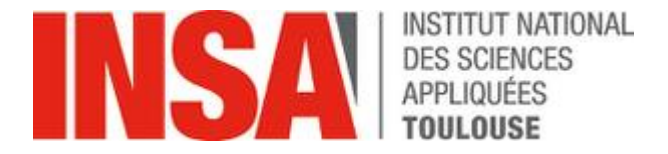

# LE VRAC

On peut aussi révoquer (certbot revoke)

Let's Encrypt n'est pas la seule AC gratuite: Buypass Go SSL (Norvègienne), ZeroSSL (Australienne)

ACME v1 et v2 sont incompatibles mais cohabitent (la gestion de compte est uniquement dans le v2)

Let's Encrypt a désactivé ACME v1 pour les nouveau domaines

Il existe d'autres clients ACME:

- Clients
	- certbot (Python)
	- getSSL (bash)
	- Posh-ACME (PowerShell)
	- ACMESharp (.NET)
- · Intégrations / Librairies
	- Module Apache mod\_md
	- Nginx
	- Java PAJC
	- **Ansible**
- <https://letsencrypt.org/fr/docs/client-options/>

=> non testés, ne se prêtent pas forcément à notre cas d'usage (pas de DNS/HTTP challenge)

Établissements intéressés par un rôle ansible Sectigo ?

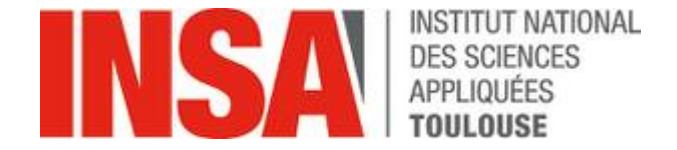

# FIN

systemctl stop capitoul-acme.service systemctl kill capitoul-acme.service systemctl start capitoul-qaa.service